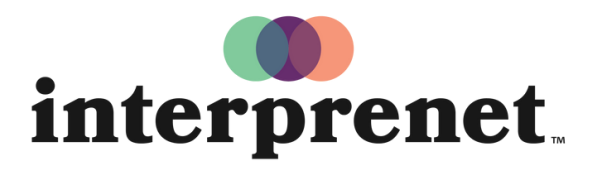

Trust us to understand.

## Kullanıcı Kılavuzu

## Akıllı Telefon Uygulaması

- 1. Wi-Fi ağına bağlanın.
- 2. Interprefy uygulamasını indirin.

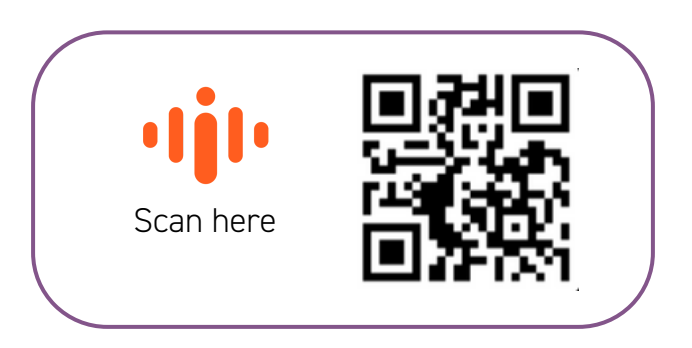

- 3. Kulaklıklarınızı takın.
- 4. Etkinlik şifresini (Token) girin ve 'Connect' düğmesine basın.
- 5. Dilinizi seçin ve keyfini çıkarın!